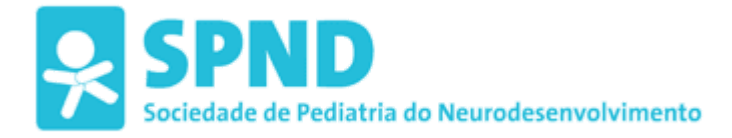

## **Instruções para o pagamento de quotas e erro no sistema PAYPAL 13/1/2022**

Estimado(a) sócio(a),

**Para verificar a sua situação de pagamento de quotas**, proceda da seguinte forma:

1º Abra o nosso site <http://www.spnd-spp.com/>

2º No quadro de login, no canto inferior esquerdo, deverá inscrever o seu nome de utilizador e password. Se não se recordar das suas credênciais de acesso, siga estas instruções: <http://bit.ly/spndpsw>

3º Clique em "Área de sócio" e aceda desta forma à sua área privada

4º Verifique o montante a pagar

5º Não utilize o link de pagamento PAYPAL porque existe um problema técnico na conta que o PAYPAL está a demorar a resolver. Neste momento esta forma de pagamento está inoperacional.

## **Para efetuar o pagamento:**

Pedimos o favor de efetuar o **pagamento por transferência bancária** para esta conta da SPND/SPP:

IBAN PT50 0036 0058 9910 0177 2358 1

**Solicitamos que envie o comprovativo de transferência do banco para [contabilidade.spnd.spp@gmail.com](mailto:contabilidade.spnd.spp@gmail.com) especificando o seu nome completo e NIF para que seja identificado o seu pagamento.**

Muito obrigado, SPND